# **Google Tag Manager with Google Analytics (v4)**

#### <span id="page-0-0"></span>**Overview**

This reference doc

# **GA4 and Tag Manager**

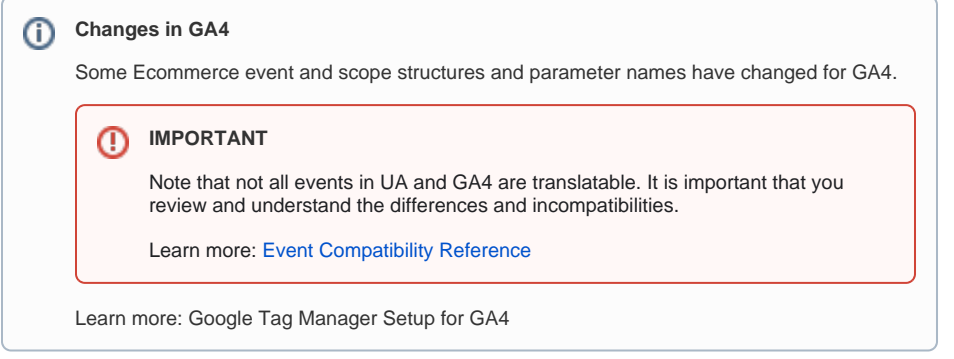

Every time a tracked interaction occurs on your site, certain types of data relevant to ecommerce are sent . The current out-of-the-box implementation includes data from these events:

- search (Version 4.40+)
- add\_to\_cart
- remove\_from\_cart
- view\_cart (Version 4.40+)
- view\_item
- view item list
- add\_to\_wishlist (Version 4.40+)
- begin\_checkout
- add\_shipping\_info (Version 4.40+)
- add\_payment\_info (Version 4.40+)
- purchase

#### **Analytics Options in CMS**

When the version GA4 is enabled in the CMS, GA4 data from these events is automatically sent. **Important - 'Enhanced Ecommerce' option is required always for GA4**, but you do not have to configure and add further code for it to work. The 'Remarketing' option only applies to UA.

# <span id="page-0-1"></span>Before You Begin

#### <span id="page-0-2"></span>**1. CMS Analytics feature enabled in CMS**

If **Analytics** is not enabled, contact Commerce Vision.

# <span id="page-0-3"></span>**2. Templates/Widgets Setup**

To track product clicks (select\_item event in GA4) for certain List Types check that templates where users can select a product has these setups:

**Product List Grid widget**: zoned layouts are enabled for Products and Categories. Affects List Type: Product List

(Go to **Pages & Templates Products** and check the **[Product List Grid widget](https://cvconnect.commercevision.com.au/display/KB/Product+List+Grid+Widget)** is using a zoned layout.**)**

#### **On this page:**

- [Overview](#page-0-0)
- [Before You Begin](#page-0-1) <sup>o</sup> 1. CMS Analytics feature [enabled in CMS](#page-0-2)
	- <sup>o</sup> [2. Templates/Widgets Setup](#page-0-3)
- [Set CMS Analytics to GA4](#page-1-0) <sup>o</sup> [1. Select GA4 version](#page-1-1)
- [Event and Parameter Reference](#page-1-2)  [Guide](#page-1-2)
	- o [search](#page-2-0)
	- [view\\_item](#page-2-1)
	- [view\\_item\\_list](#page-3-0)
	- [select\\_item](#page-3-1)
	- [add\\_to\\_wishlist](#page-4-0)
	- [begin\\_checkout](#page-4-1)
	- o [purchase](#page-5-0)
	- [add\\_to\\_cart](#page-5-1)
	- [add\\_payment\\_info](#page-5-2)
	- [add\\_shipping\\_info](#page-6-0) [remove\\_from\\_cart](#page-6-1)
- [Enhanced Rich Snippets](#page-7-0)
- [Related Resources](#page-7-1)

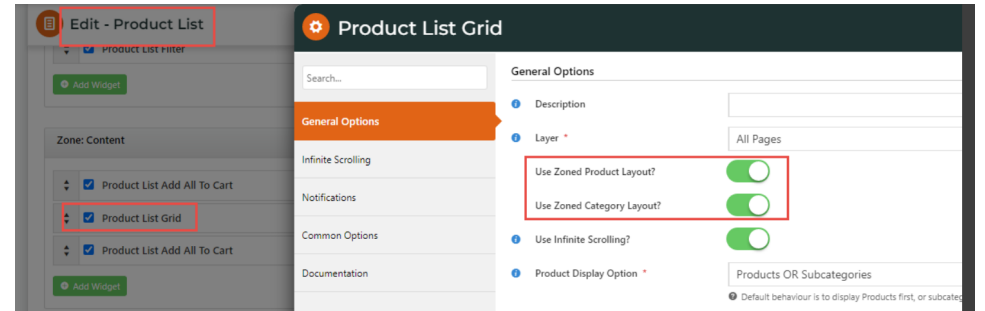

- **List Type: Items Recently Viewed** works with the **[Recently Viewed widget](https://cvconnect.commercevision.com.au/display/KBVER/Recently+viewed+widget)** added on a page or template.
- **List Types: Cross Sell, Upsell** works with the **[CrossSell/Upsell widget](https://cvconnect.commercevision.com.au/pages/viewpage.action?pageId=78151699)** added on a page or template, e.g., Product Detail page.
- **List Type: Campaign** works with the **[Campaign Slider widget](https://cvconnect.commercevision.com.au/display/KB/Campaign+Slider+Widget)** added on a page or template.

# <span id="page-1-0"></span>Set CMS Analytics to GA4

# <span id="page-1-1"></span>**1. Select GA4 version**

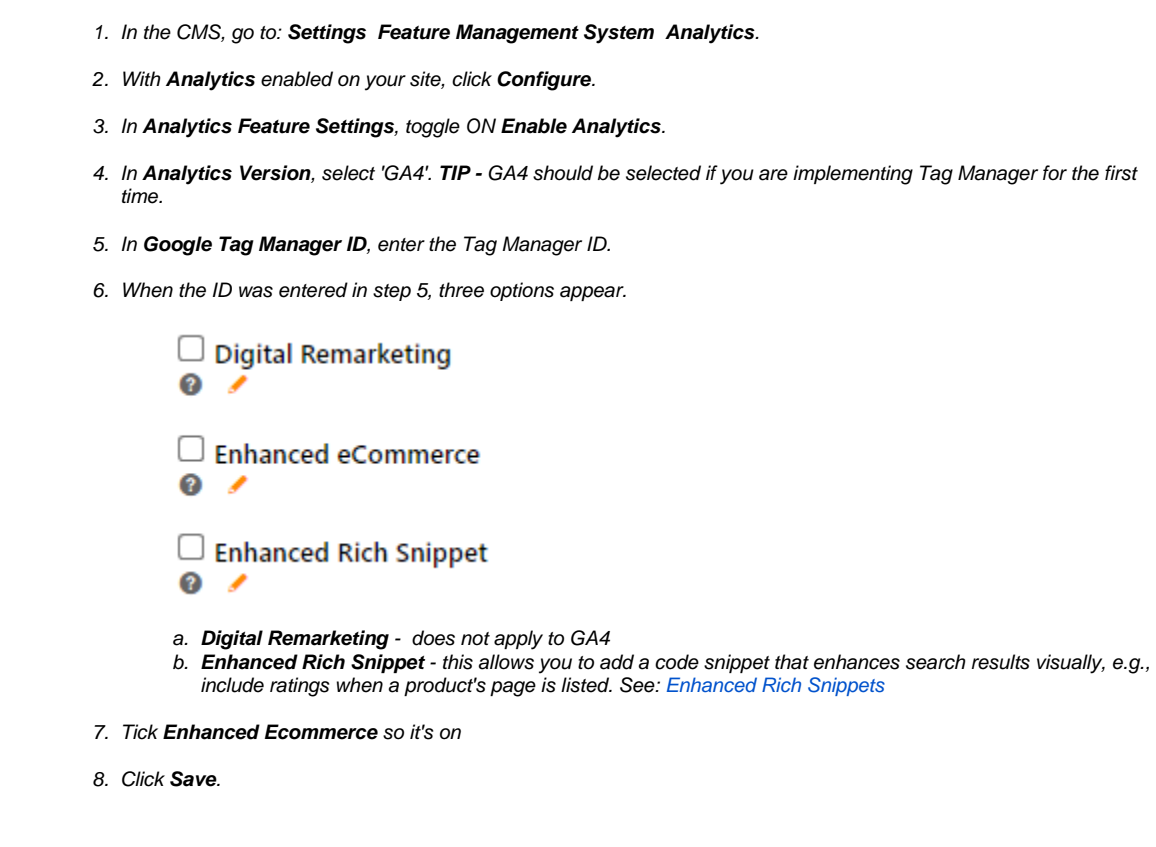

### <span id="page-1-2"></span>Event and Parameter Reference Guide

This section details the data sent for each event.

# **How we structured the event properties**

All data pushed has been matched to [the structure that Google recommends](https://developers.google.com/analytics/devguides/collection/ga4/reference/events?sjid=14750299897677428552-AP&client_type=gtm) as closely as possible (as per 2024 guidelines), this should mean that no data transformation / restructuring is in the data layer / Google Tag Manager.

#### <span id="page-2-0"></span>**search**

This event is triggered when the search results render from any of the following widgets

- Product Search With Category Widget
- Product Search Widget
- Product Search With Preview Widget
- Product Favourites page
- Cart

Item parameters below are included out-of-the-box.

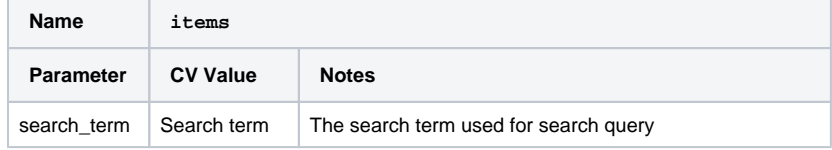

#### <span id="page-2-1"></span>**view\_item**

The view\_item event triggers when the product details page loads.

Item parameters below are included out-of-the-box.

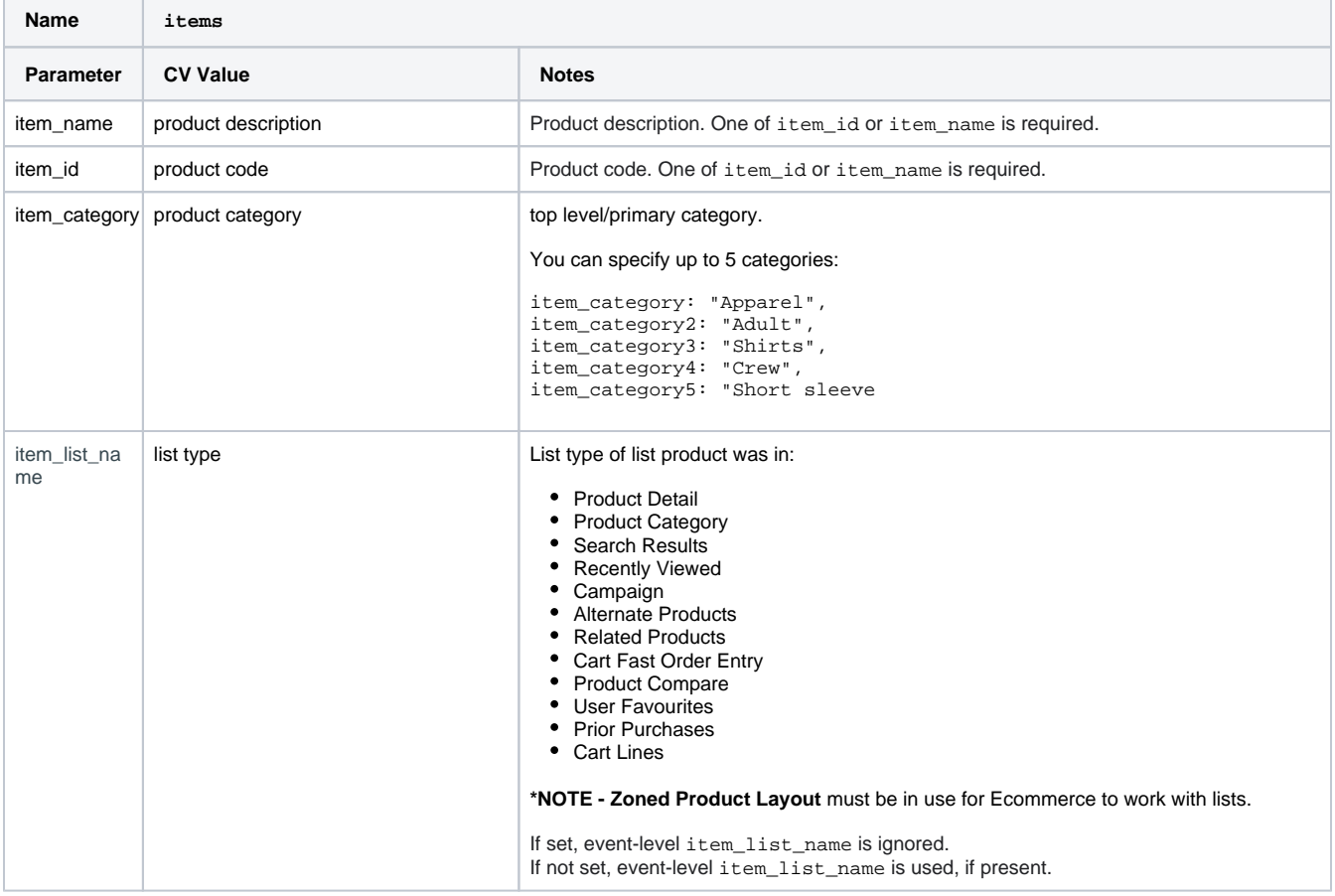

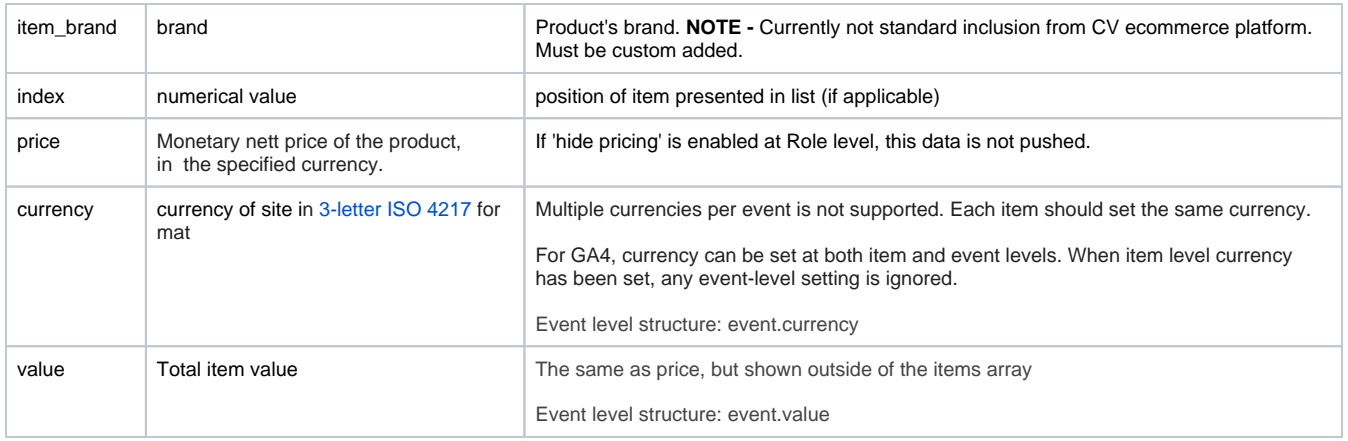

#### <span id="page-3-0"></span>**view\_item\_list**

The view\_item\_list event is logged when the user has been presented with a list of items from a certain category or search results, e.g., from a search results, a category list or user's favourites.

Data sent include items, to specify each product with their details.

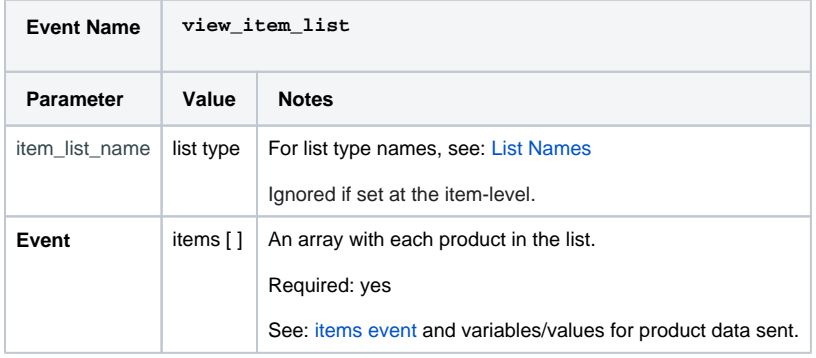

# <span id="page-3-1"></span>**select\_item**

The select\_item event signifies an item was selected from a list, i.e., product was clicked. Data is pushed on any click on a product link, e.g., on a search results page or from the user's favourites list. It includes data from the items array with the clicked product as the only product.

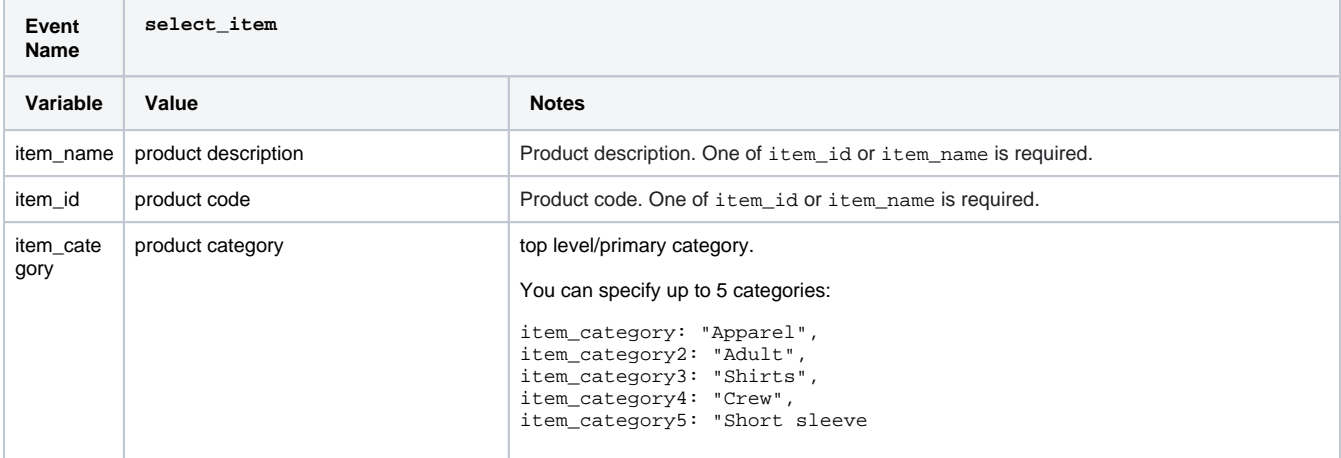

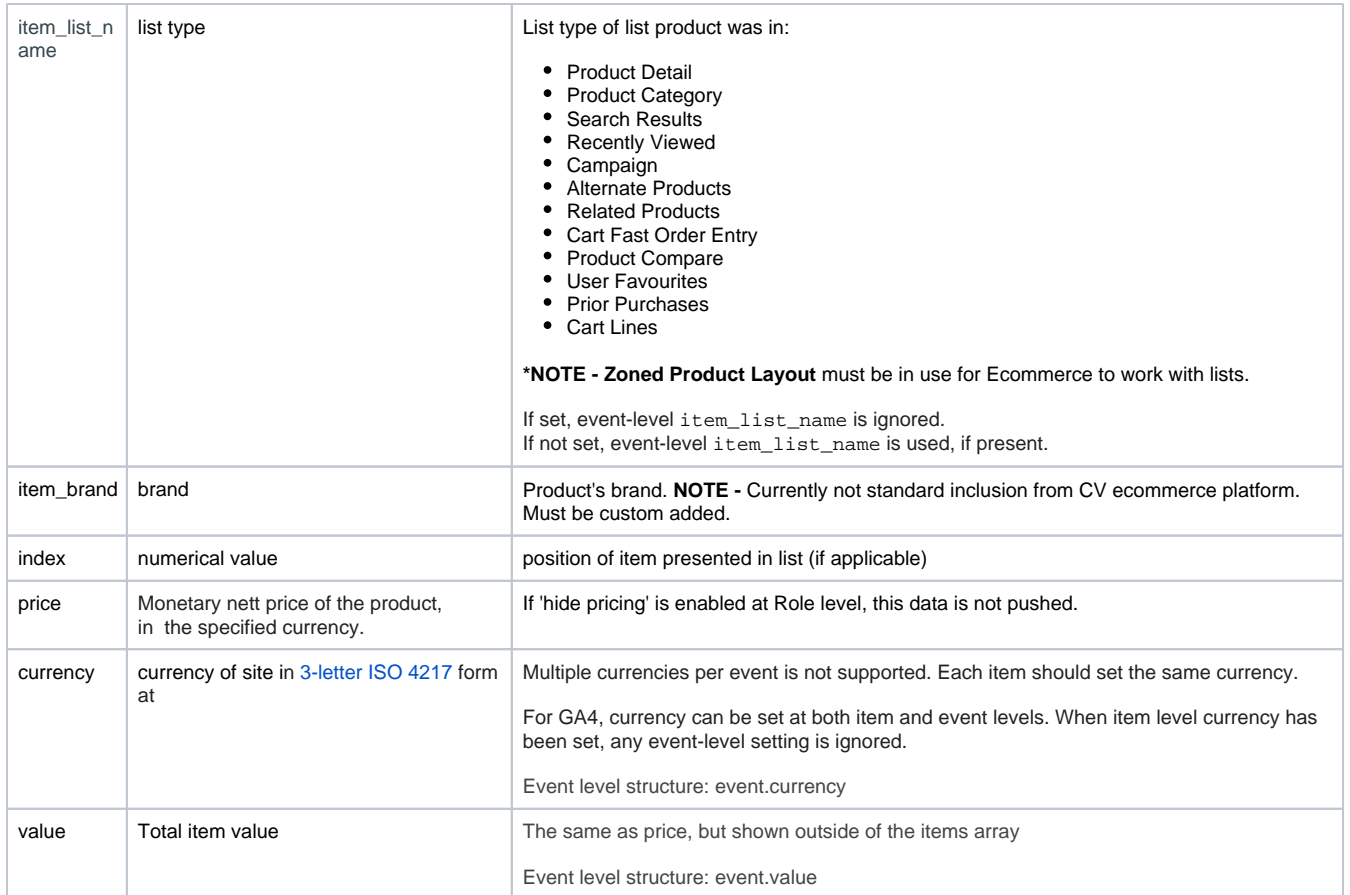

# <span id="page-4-0"></span>**add\_to\_wishlist**

The add\_to\_wishlist event signifies an item was added to the favourites

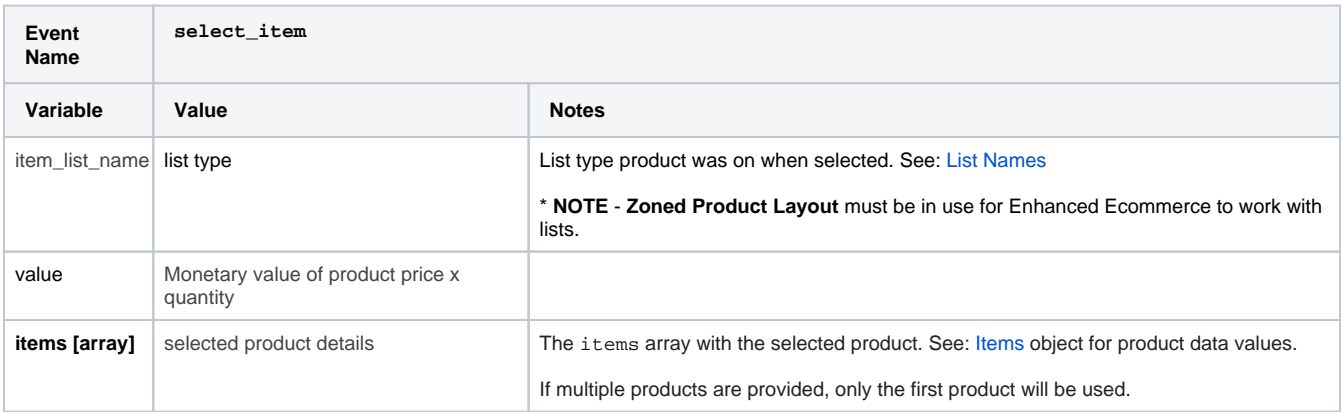

# <span id="page-4-1"></span>**begin\_checkout**

The begin\_checkout event is triggered when the "Begin Checkout" button is clicked from the cart.

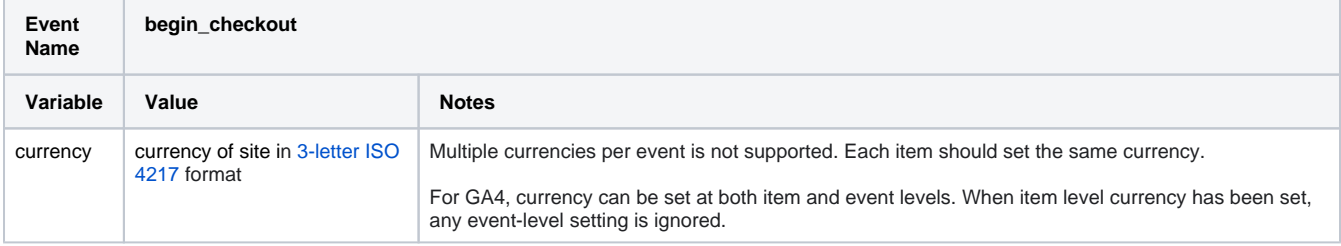

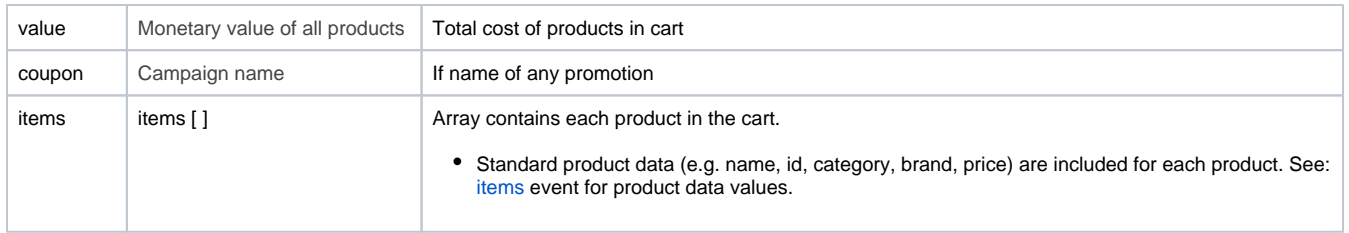

#### <span id="page-5-0"></span>**purchase**

The purchase event is triggered when the cart is checked out

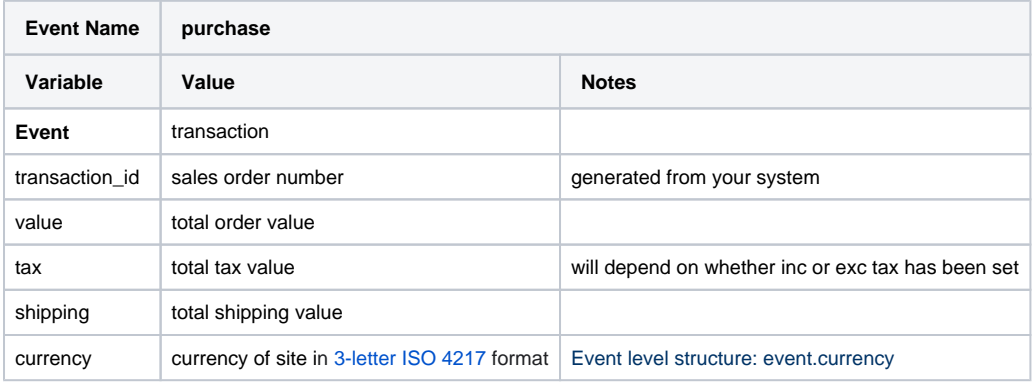

#### <span id="page-5-1"></span>**add\_to\_cart**

The add\_to\_cart event is triggered every time a user successfully adds items to cart. This is recommended for businesses with online sales.

These parameters are included.

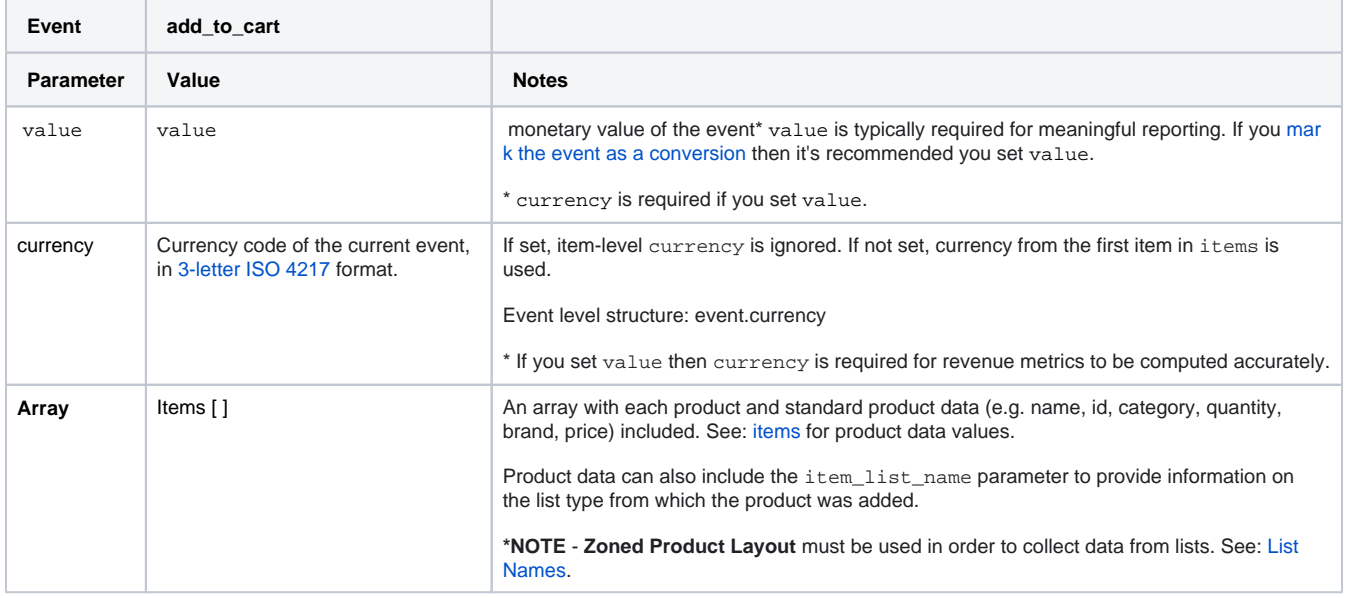

#### <span id="page-5-2"></span>**add\_payment\_info**

The add\_payment\_info event is triggered every time a user successfully adds payment info during checkout.

These parameters are included.

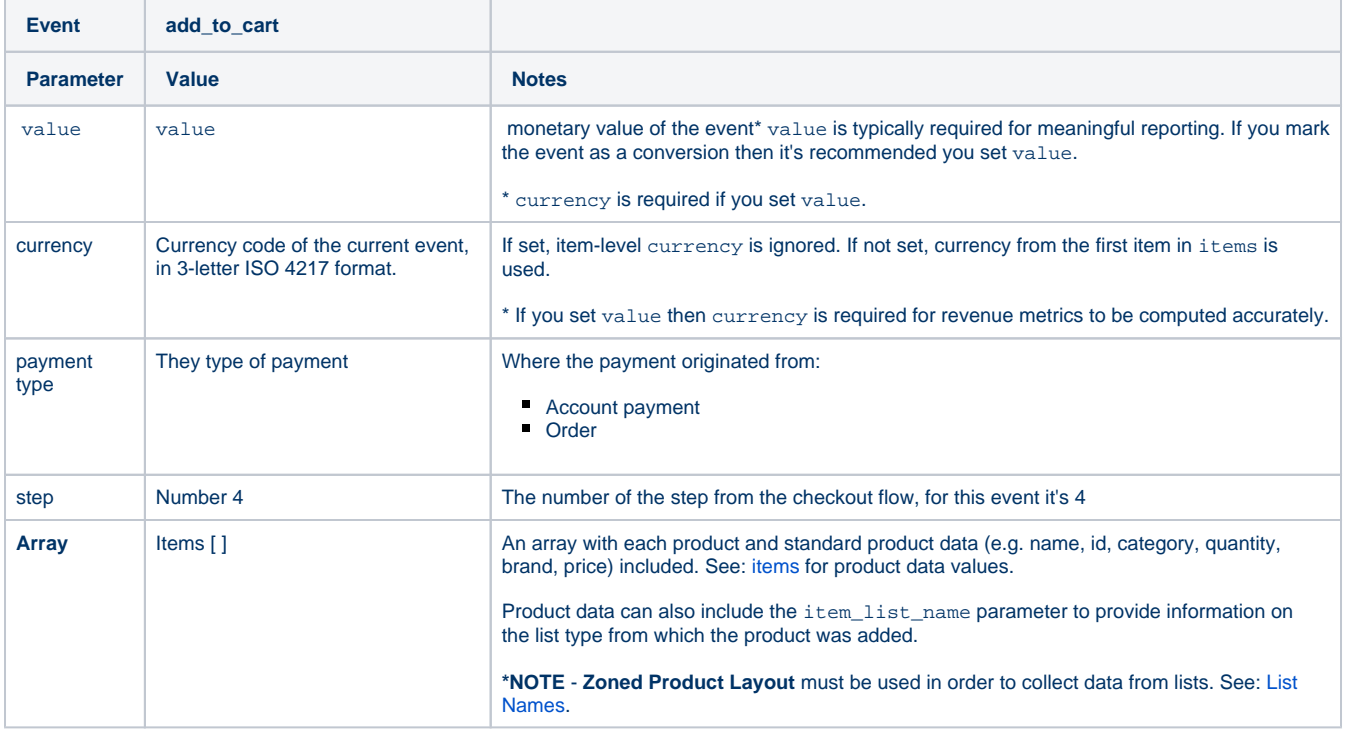

# <span id="page-6-0"></span>**add\_shipping\_info**

The add\_shipping\_info event is triggered every time a user successfully adds payment info during checkout.

These parameters are included.

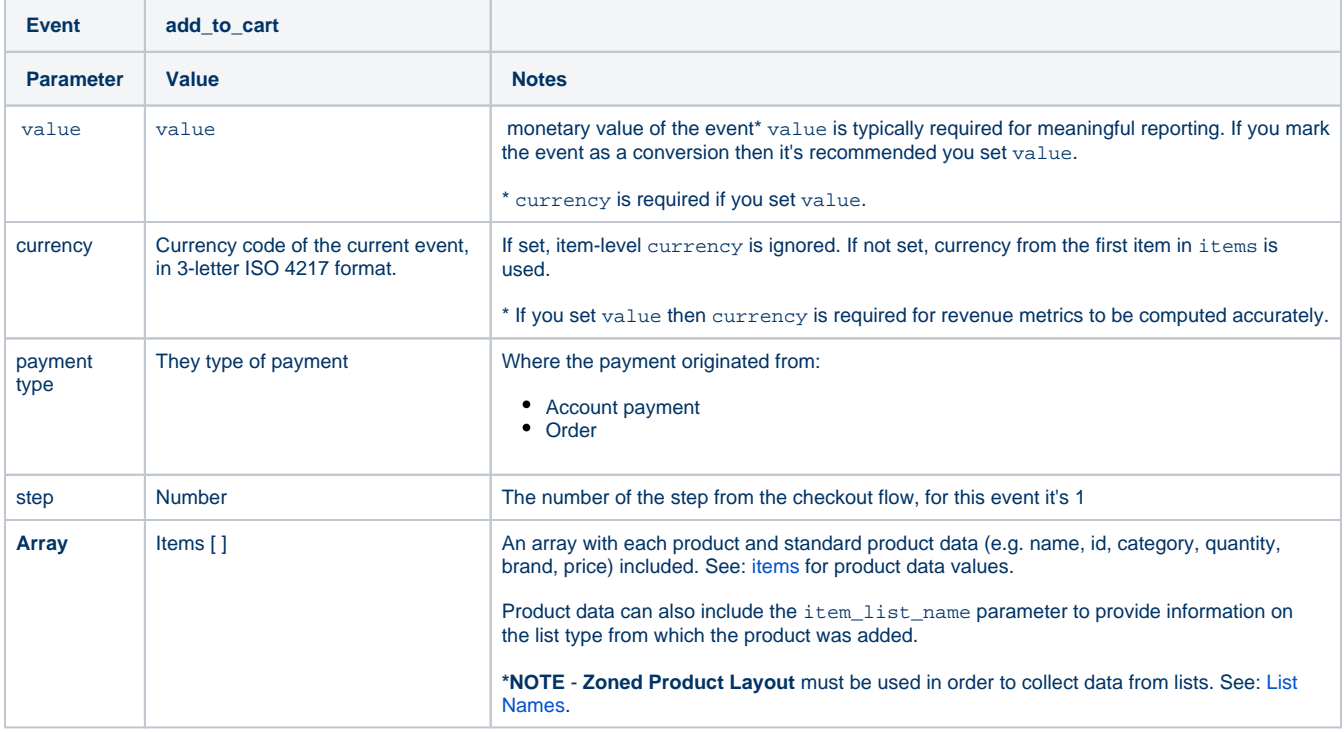

# <span id="page-6-1"></span>**remove\_from\_cart**

The remove\_from\_cart event is triggered whenever a product is successfully removed from the shopper's cart.

#### **NOTE -** This can be a whole line deletion, or a decrease in quantity. Both actions are sent as 'Remove From Cart' data.

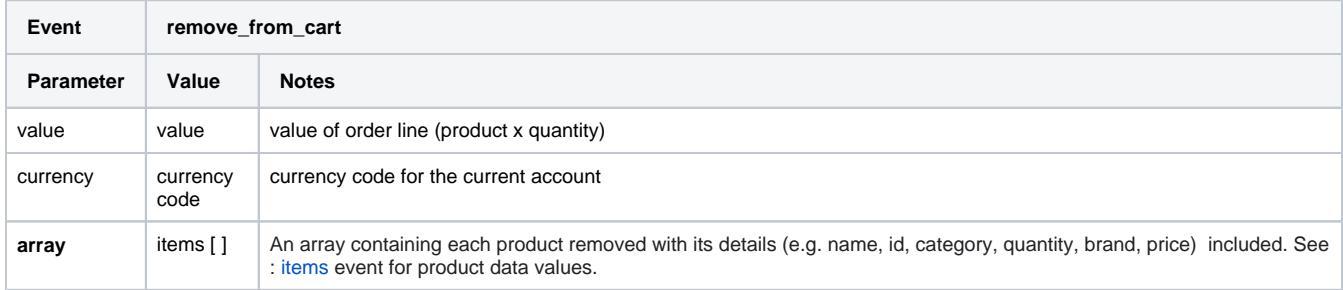

# <span id="page-7-2"></span><span id="page-7-0"></span>Enhanced Rich Snippets

You can add rich snippets to include key summary details about a website page when it displays in Google search results. An example might be to show ratings for a product's page on your site.

Learn more:<https://developers.google.com/search/blog/2009/05/introducing-rich-snippets>

### <span id="page-7-1"></span>Related Resources

- [Google API Address Validation](https://cvconnect.commercevision.com.au/display/KB/Google+API+Address+Validation)
- [Google Tag Manager with UA & GA4](https://cvconnect.commercevision.com.au/pages/viewpage.action?pageId=155026181)
- [Google Tag Manager & Analytics](https://cvconnect.commercevision.com.au/pages/viewpage.action?pageId=155026186)
- [Google Sign In](https://cvconnect.commercevision.com.au/display/KB/Google+Sign+In)
- [Google Tag Manager and CV ecommerce](https://cvconnect.commercevision.com.au/display/KB/Google+Tag+Manager+and+CV+ecommerce)